# **Paper Addition Message**

If a paper-out occurs during printing, a message appears to prompt you to add paper. Check the paper size and type, and add paper into the tray or select another tray.

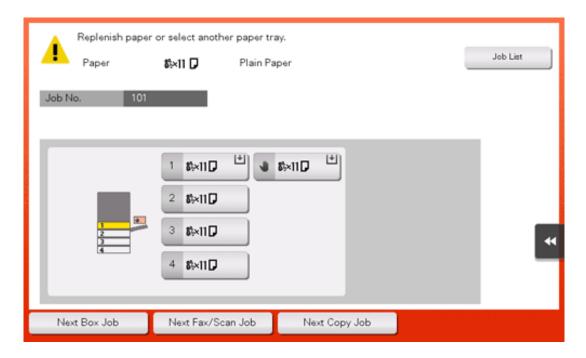

## **Adding Paper**

#### Confirm the available paper types

For details on the types of paper that can be loaded into the paper tray, refer to Here.

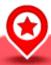

### NOTICE

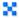

No not load paper that is not supported in this machine. Not observing these precautions may lead to reduced print quality, a paper jam, or a damage to the machine. For details on the precautions on paper use, refer to Here.

### Adding paper into Tray1 to Tray4

For details on how to add paper into Tray1 to Tray4, refer to Here.

#### Adding paper into the LCT (built-in)

For details on how to add paper into the LCT (built-in), refer to Here.

#### Adding paper into the Bypass Tray

For details on how to add paper into the **Bypass Tray**, refer to <u>Here</u>.

### Adding paper into the Large Capacity Unit

For details on how to add paper into the Large Capacity Unit, refer to <u>Here</u>.